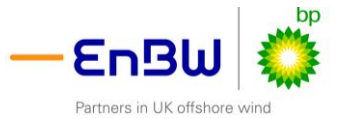

# **MONA OFFSHORE WIND PROJECT**

**Annex 3.6 to the Applicant's response to Relevant Representation at the Procedural Deadline**

**NRW Sediment sample analysis proforma in response to NRW RR-11.170**

# **Sediment sample results 2021(A)**

**Deadline: Procedural Deadline Application Reference: EN01037 Document Number: MOCNS-J3303-RPS-10225 Document Reference: S\_PD\_3.6 25 June 2024 F01** 

Image of an offshore wind farm

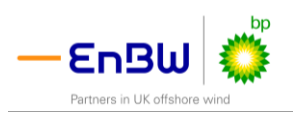

# **Document status Version Purpose of document Authored by Reviewed by Approved by Review date** F01 Examination – Procedural Deadline RPS Mona Offshore Wind Ltd Mona Offshore Mona Offshore<br>Wind Ltd June 2024 **Prepared by: Prepared for: RPS Mona Offshore Wind Ltd.**

### Applicant Information

the Marine Licensing pages of the NRW website 1. All applicants and laboratories should refer to the most recent guidance on sediment analysis in support of marine licence applications on

2. Full information must be provided under each relevant sheet of the workbook. Grey highlighted cells indicate where information can be entered.

3. Where information cannot be provided, the applicant should consult with NRW PS prior to submission.

4. Worksheets are protected to prevent accidental amendments to calculated values. If amendments are required please consult with NRW PS.

5. Sample IDs used through the data output worksheets should correspond to Sample IDs provided on this worksheet.

#### Marine licence applicant information:

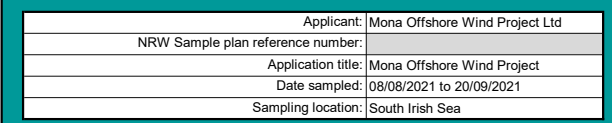

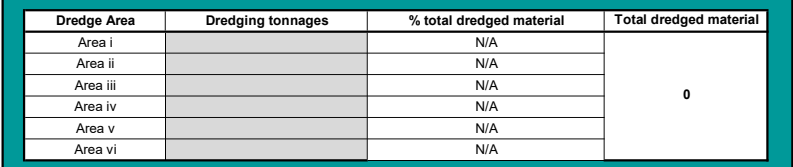

NRW PS use only

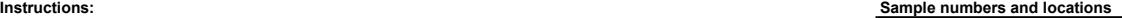

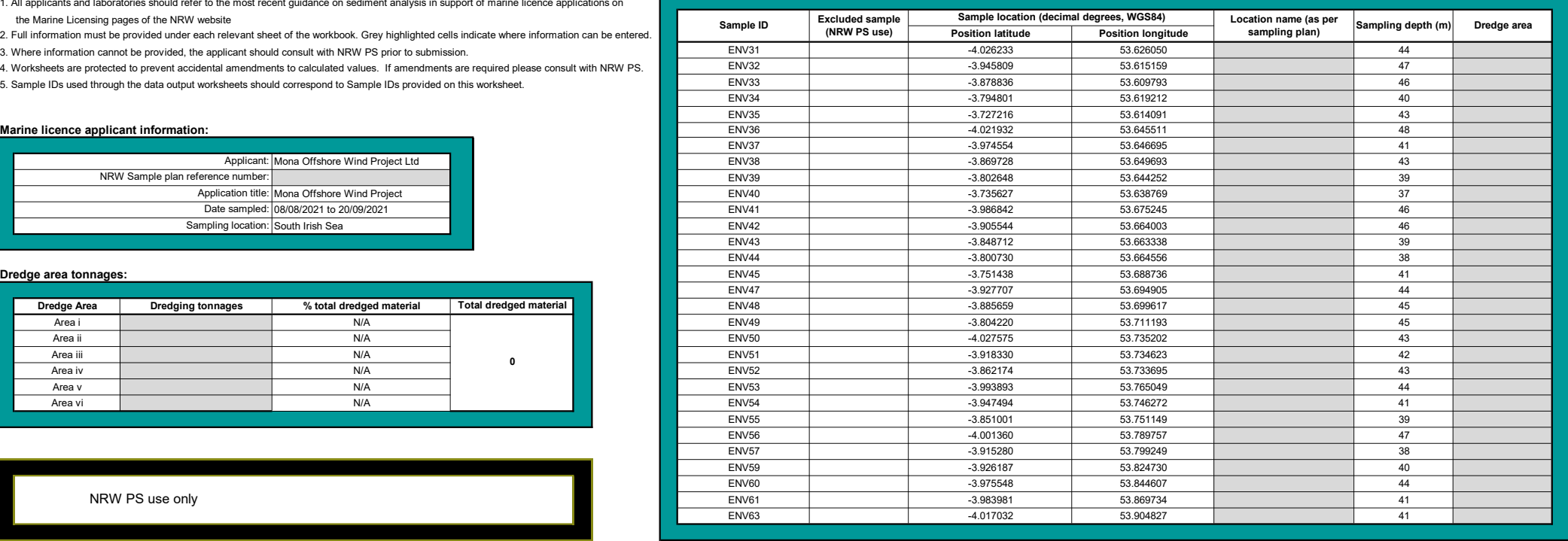

### Physical characteristics data

### Instructions: Physical characteristics analysis outputs:

1. Record the laboratory/contractor responsible for analysis

2. Record the date the samples were analysed.

- 3. Enter full dataset for each sample in the analysis results table
- 4. Where copying and pasting entries please use paste values only
- 5. Where entering multiple Sample IDs please use the pop-up form IDs should be separated by a comma

### Analysis information:

Laboratory/contractor: Kenneth Pye Associates Ltd. and Ocean Ecology

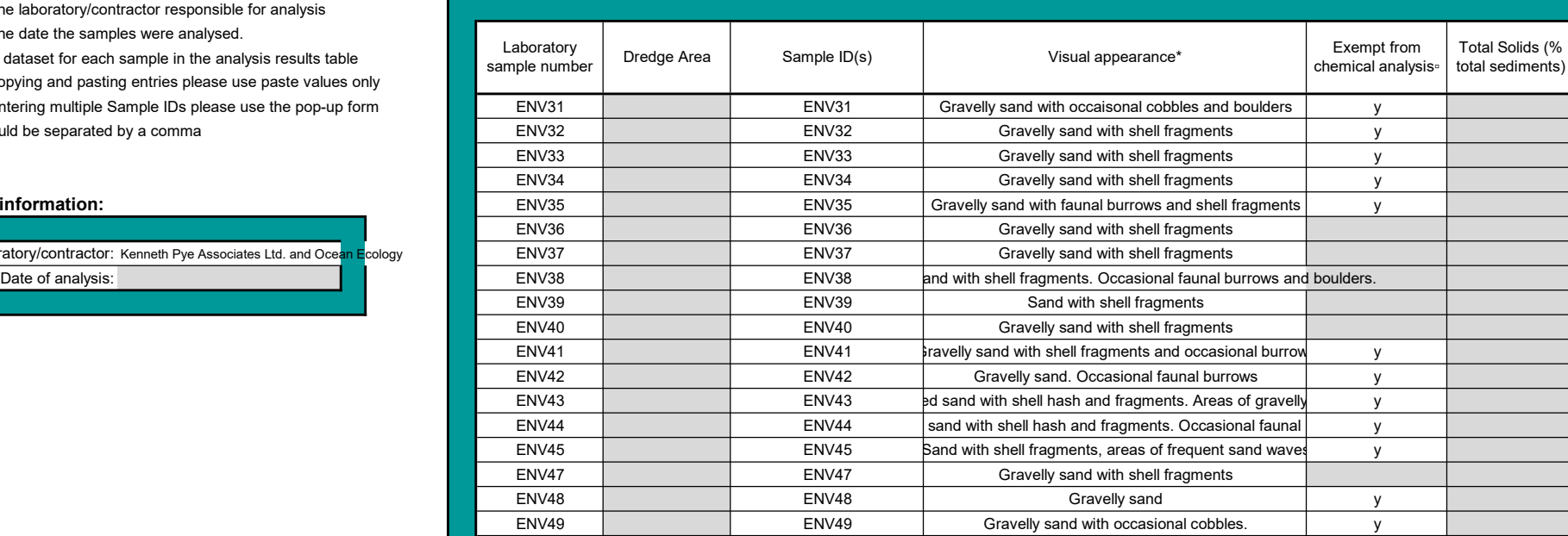

total sediments)

ENV50 ENV50 ENV50 GRAVEL ENV50 GRAVEL IN SAND FRAGMENTS. Burrows and occasional cobbles. ENV51 ENV51 Gravelly sand wirth occasional cobbles and boulders ENV52 ENV52 Gravelly sand with occasional cobbles.

ENV53 ENV53 ENV53 tith areas of high gravel, some shell fragments. Occasion bounders ENV54 ENV54 Gravelly sand y ENV55 ENV55 Gravelly sand y ENV56 ENV56 ENV56 Fravelly sand with shell fragments and occasional boulders y ENV57 ENV57 ENV57 Consumers sand and faunal burrows.

ENV60 ENV60 Gravelly sand y ENV61 ENV61 ENV61 Gravelly sand. Occasional boulders y

\* Visual appearance: Incude a description of what the material looks like and what it contains, e.g. sandy material containing brick fragments, or black silt, or foreign man made matter caught in the sample.

ENV63 ENV63 Sandy gravel with shell fragments

□ Exempt from chemical analysis: enter 'v' where sediment samples contain glacial material or are too coarse and thus exempt from chemical analysis.

ENV59 ENV59 Gravelly sand. Occasional boulders and cobbles

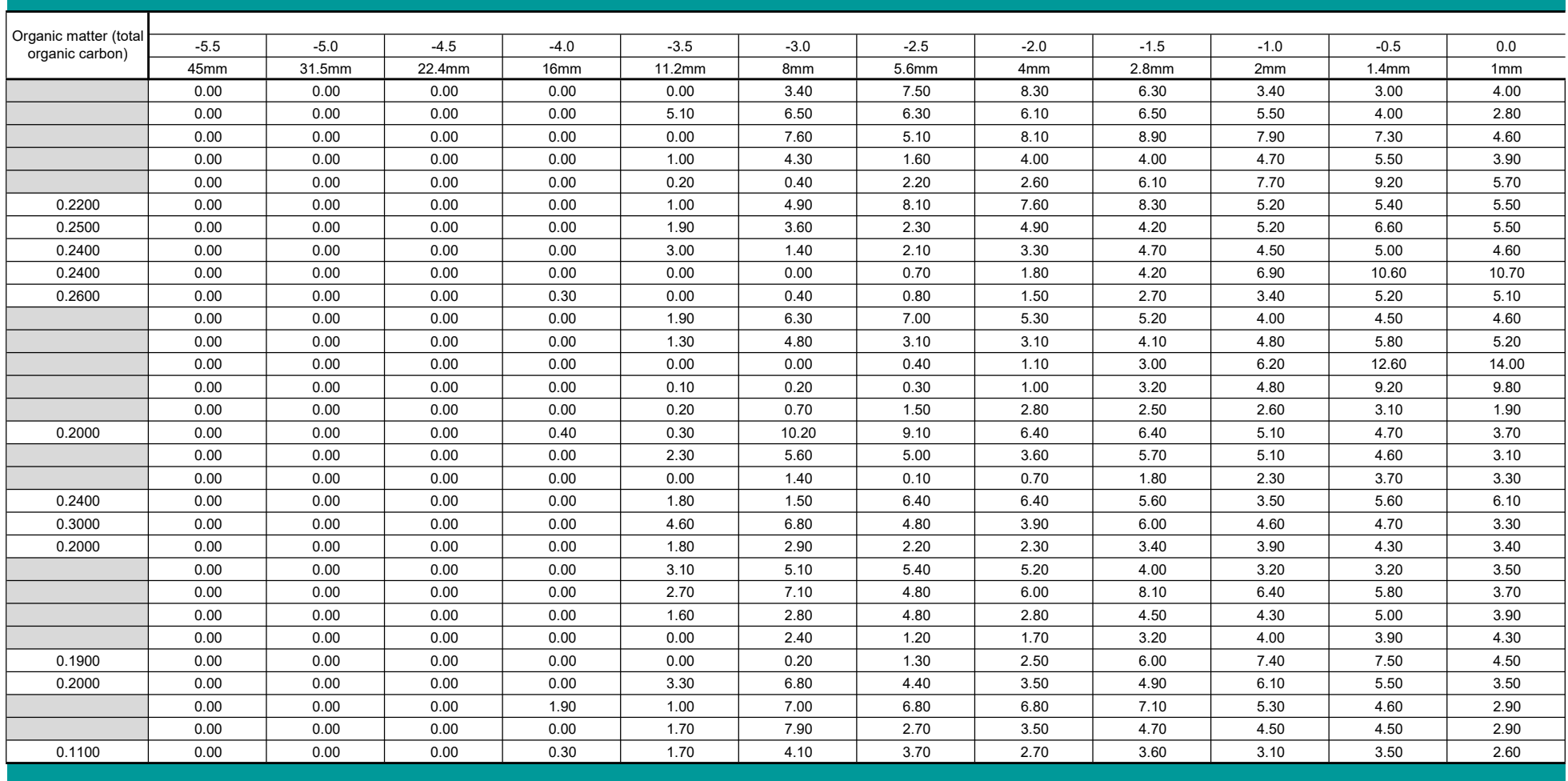

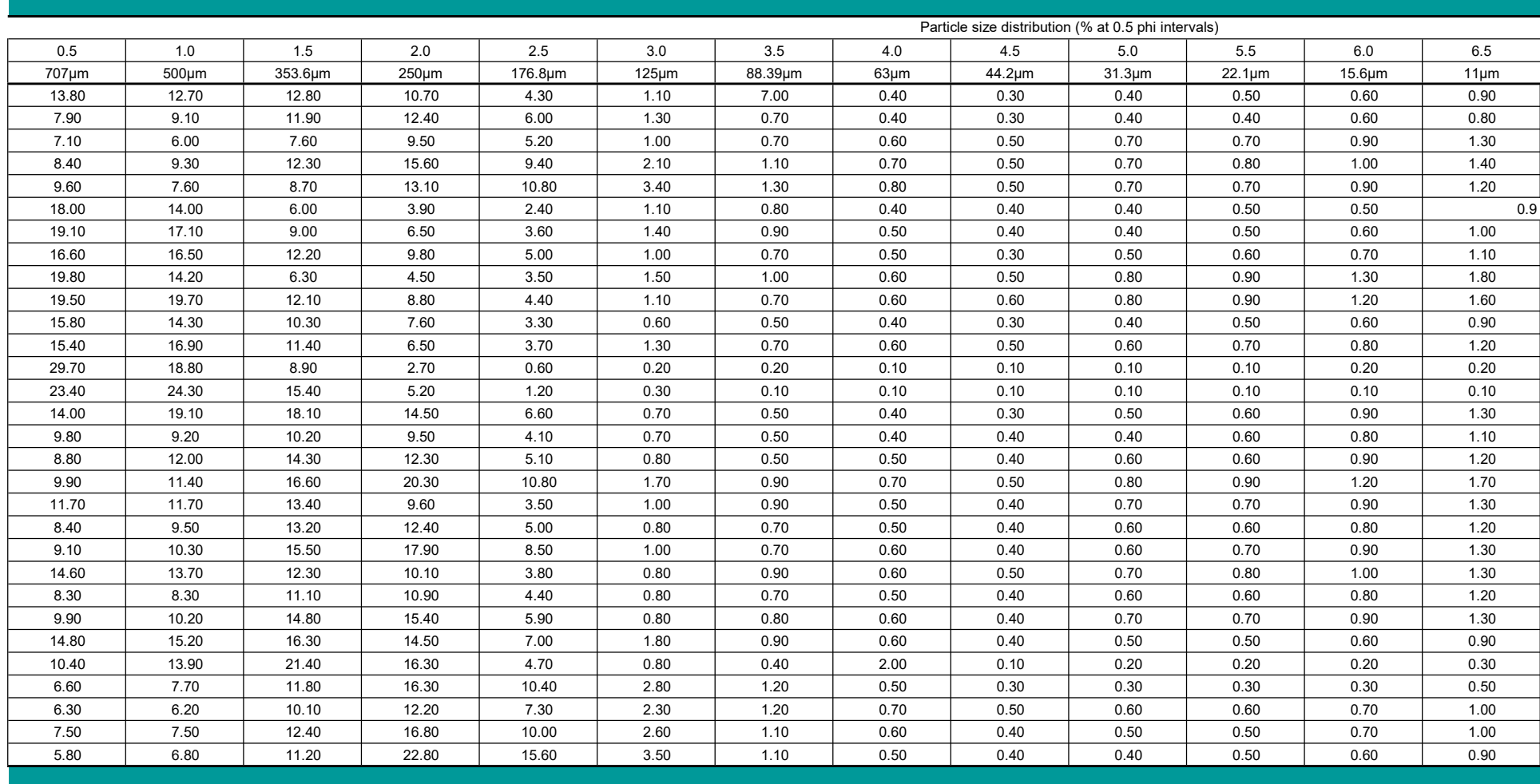

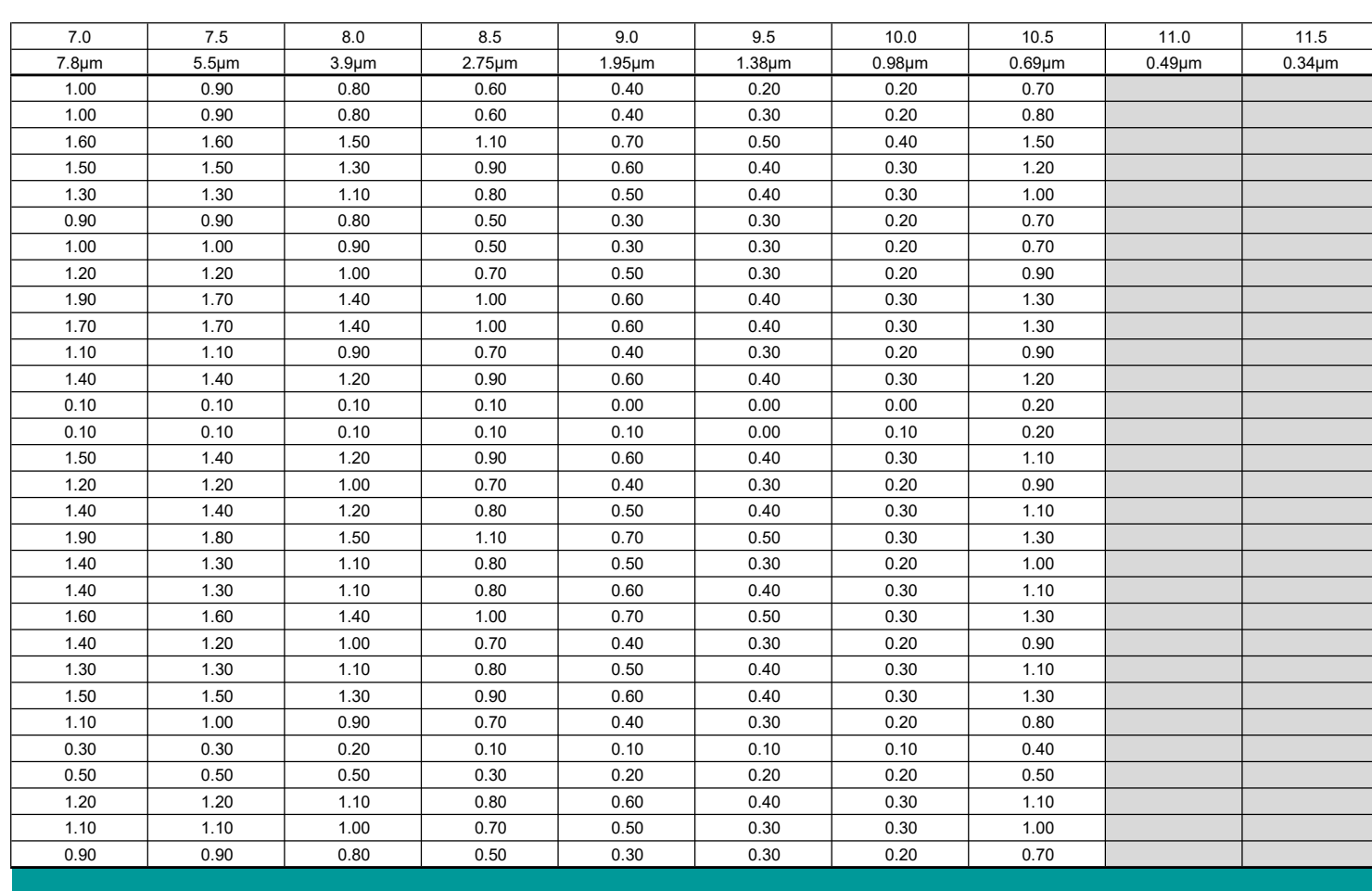

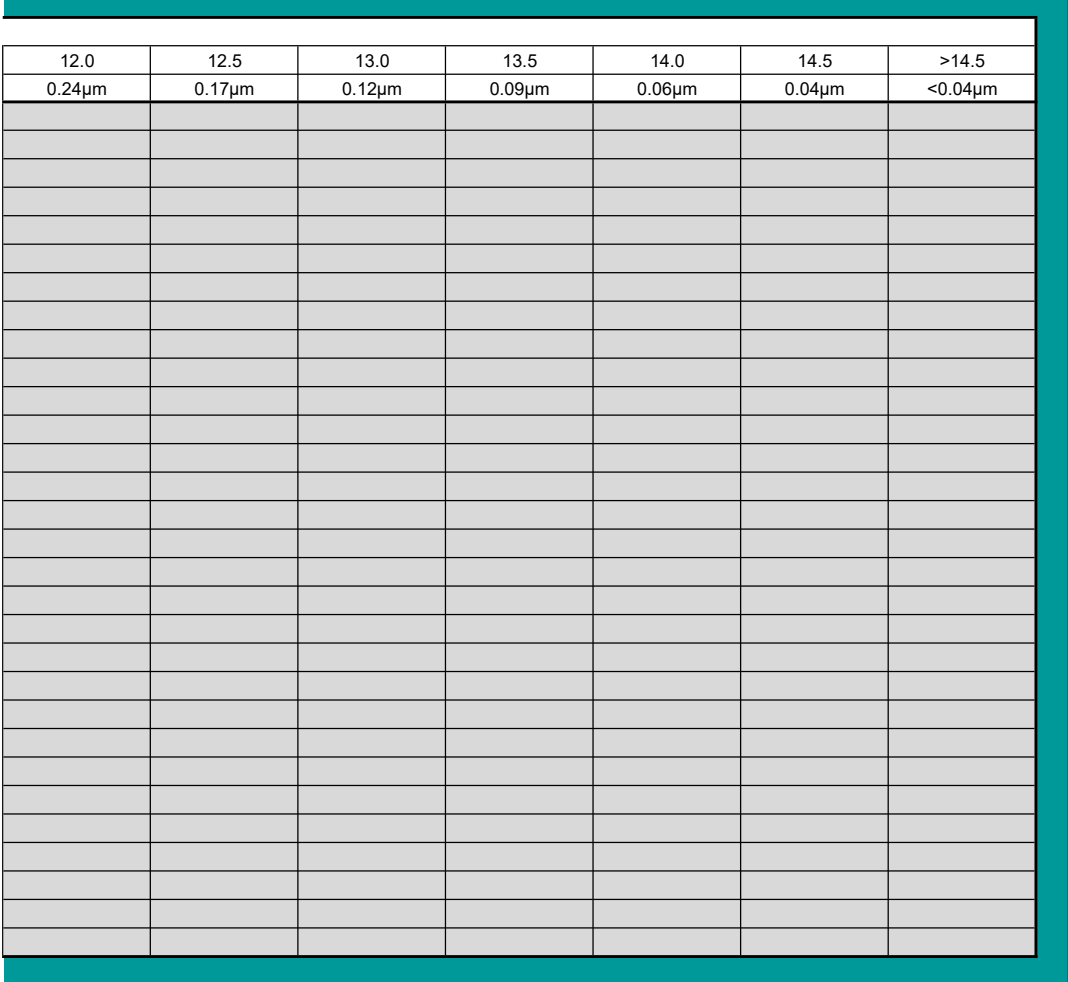

### Trace metal data

1. Record the laboratory/contractor responsible for trace metal analysis

2. Record the date the samples were analysed.

3. Enter full dataset for each sample in the analysis results table

4. Trace metal analysis results should be reported in mg/kg (ppm) dry weight

5. Enter methdological limit of detection for each trace metal prior to inputting raw data

6. Where analysis outputs are less than the limits of detection please enter text "<LOD"

7. Where copying and pasting entries please use paste values only

8. Where entering multiple Sample IDs please use the pop-up form IDs should be separated by a comma

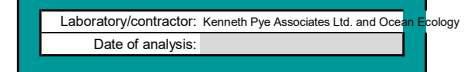

### Instructions: Determinand analysis outputs:

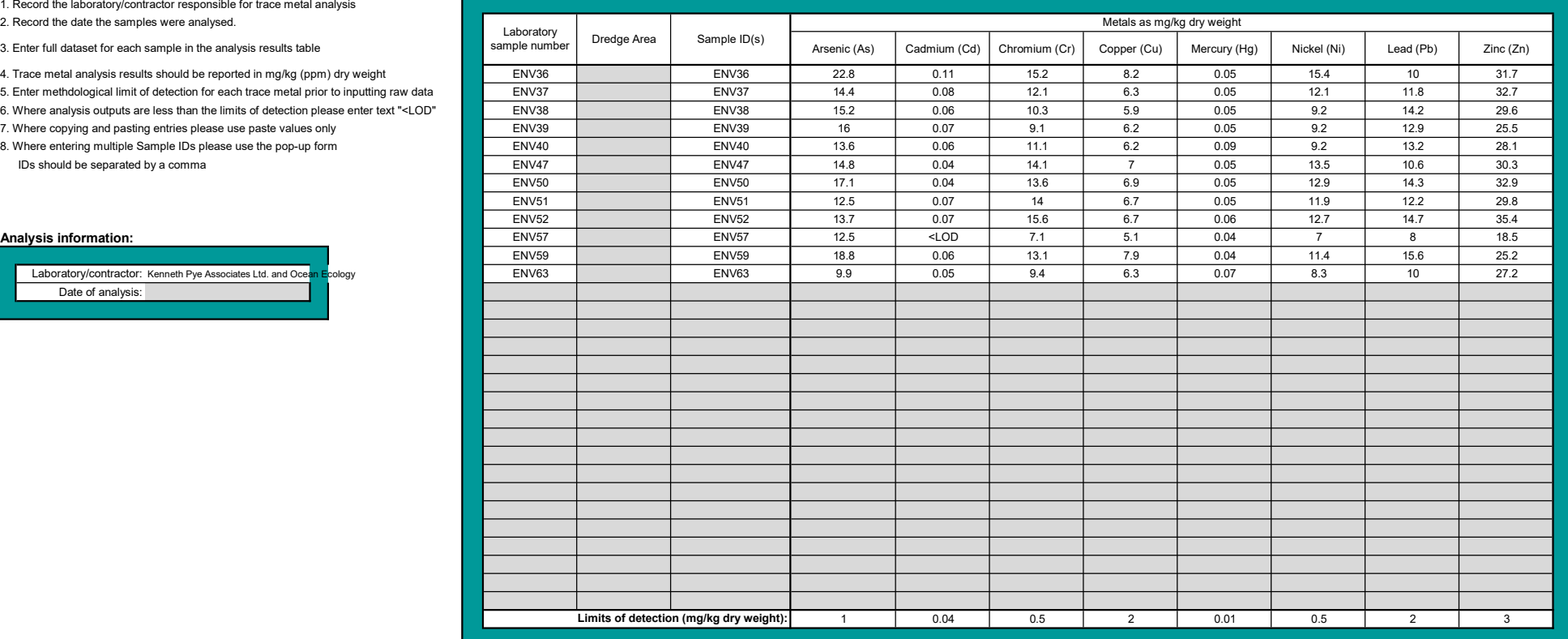

# Organotin data

1. Record the laboratory/contractor responsible for organotin analysis

2. Record the date the samples were analysed.

3. Enter full dataset for each sample in the analysis results table

4. Organotin analysis results should be reported in mg/kg (ppm) dry weight

5. Enter methdological limit of detection for each organotin prior to inputting raw data

6. Where analysis outputs are less than the limits of detection please enter text "<LOD"

7. Where copying and pasting entries please use paste values only

8. Where entering multiple Sample IDs please use the pop-up form IDs should be separated by a comma

### Analysis information:

Laboratory/contractor: N/A

Date of analysis: N/A

### Instructions: Determinand analysis outputs:

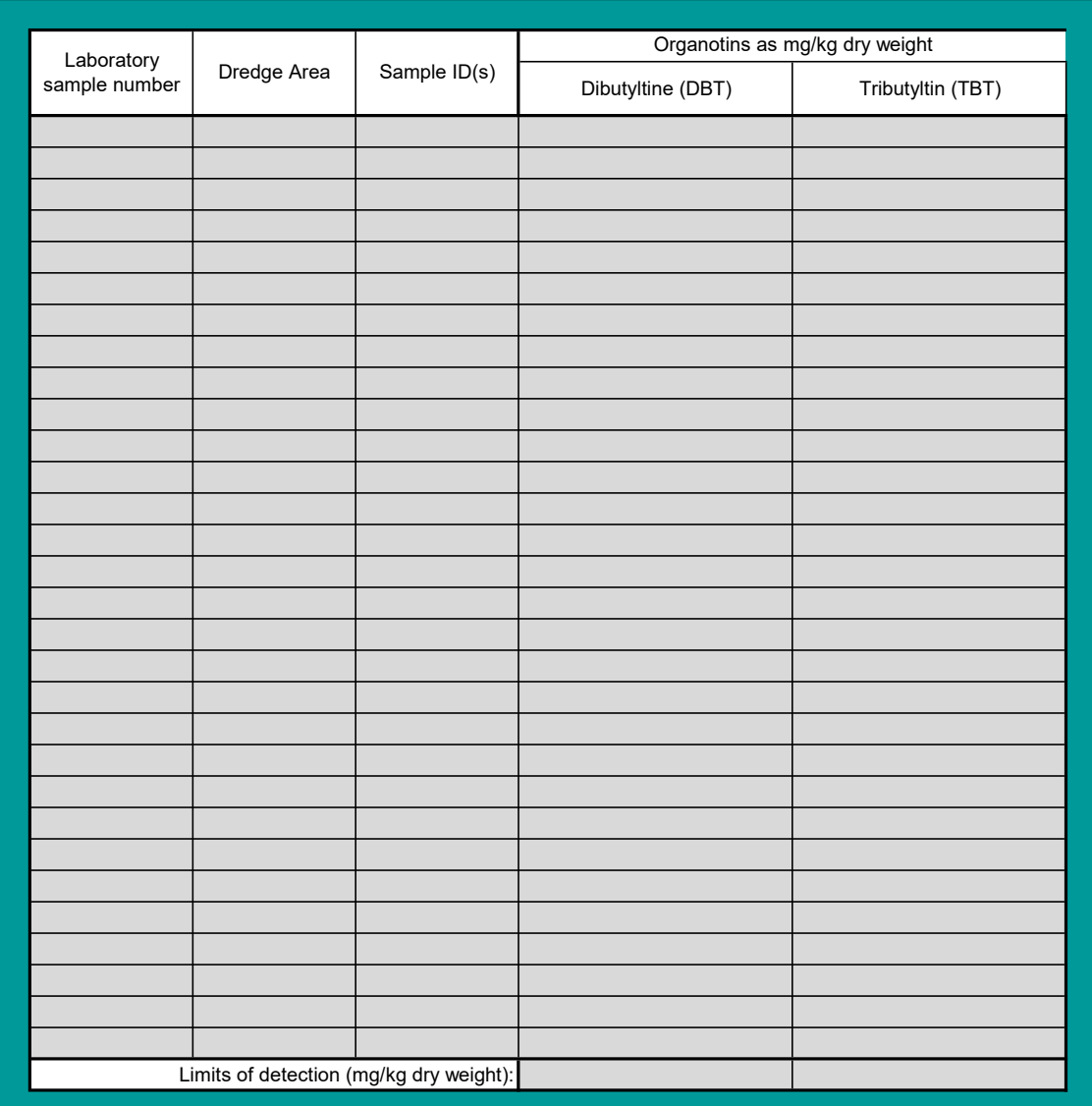

## Polyaromatic hydrocarbon data

- 1. Record the laboratory/contractor responsible for PAH analysis
- 2. Record the date the samples were analysed.
- 
- 
- 
- 
- 
- 

# 3. Enter full dataset for each sample in the analysis results table Acenapthene Acenapthylene Acenapthylene Acenapthylene Acenapthylene Acenapthylene 4. Analysis results for individual PAHs should be reported in µg/kg (ppb) dry weight. 
ENV36 ENV36 ENV36 ENV36 THC should be reported as mg/kg (ppm)  $\overline{L}$  ENV37 ENV37 ENV37 <LOD <LOD <LOD 5. Enter methdological limit of detection for each PAH prior to inputting raw data ENV38 ENV38 ENV38 ENV38 ENV38 6. Where analysis outputs are less than the limits of detection please enter text "<LOD" ENV39 ENV39 ENV39 <LOD 7. Where copying and pasting entries please use paste values only ENV40 ENV40 ENV40 ENV40 ENV40 <LOD <LOD 8. Where entering multiple Sample IDs please use the pop-up form **ENV47** ENV47 ENV47 ENV47 ENV47 <LOD IDs should be separated by a comma ENV50 ENV50 <LOD <LOD ENV51 ENV51 <LOD <LOD Analysis information: ENV52 ENV52 ENV52 <LOD <LOD ENV57 ENV57 <LOD <LOD Laboratory/contractor: Kenneth Pye Associates Ltd. and Ocean Ecology **ENV59** ENV59 ENV59 ENV59 ENV59 ENV59 ENV69 Date of analysis: ENV63 ENV63 <LOD <LOD Limits of detection (µg/kg dry weight): 1 1 Laboratory sample number

### Instructions: Determinand analysis outputs:

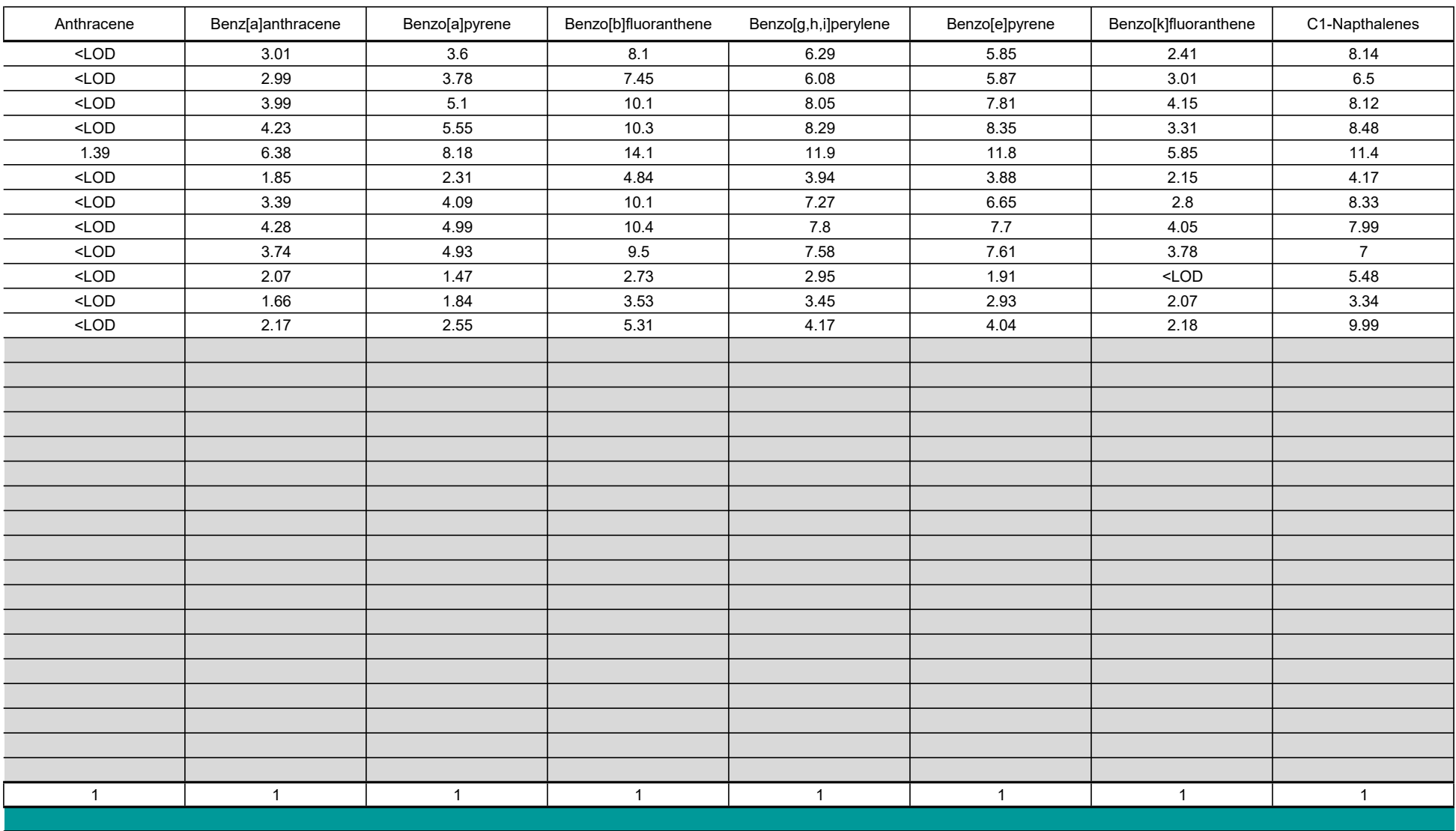

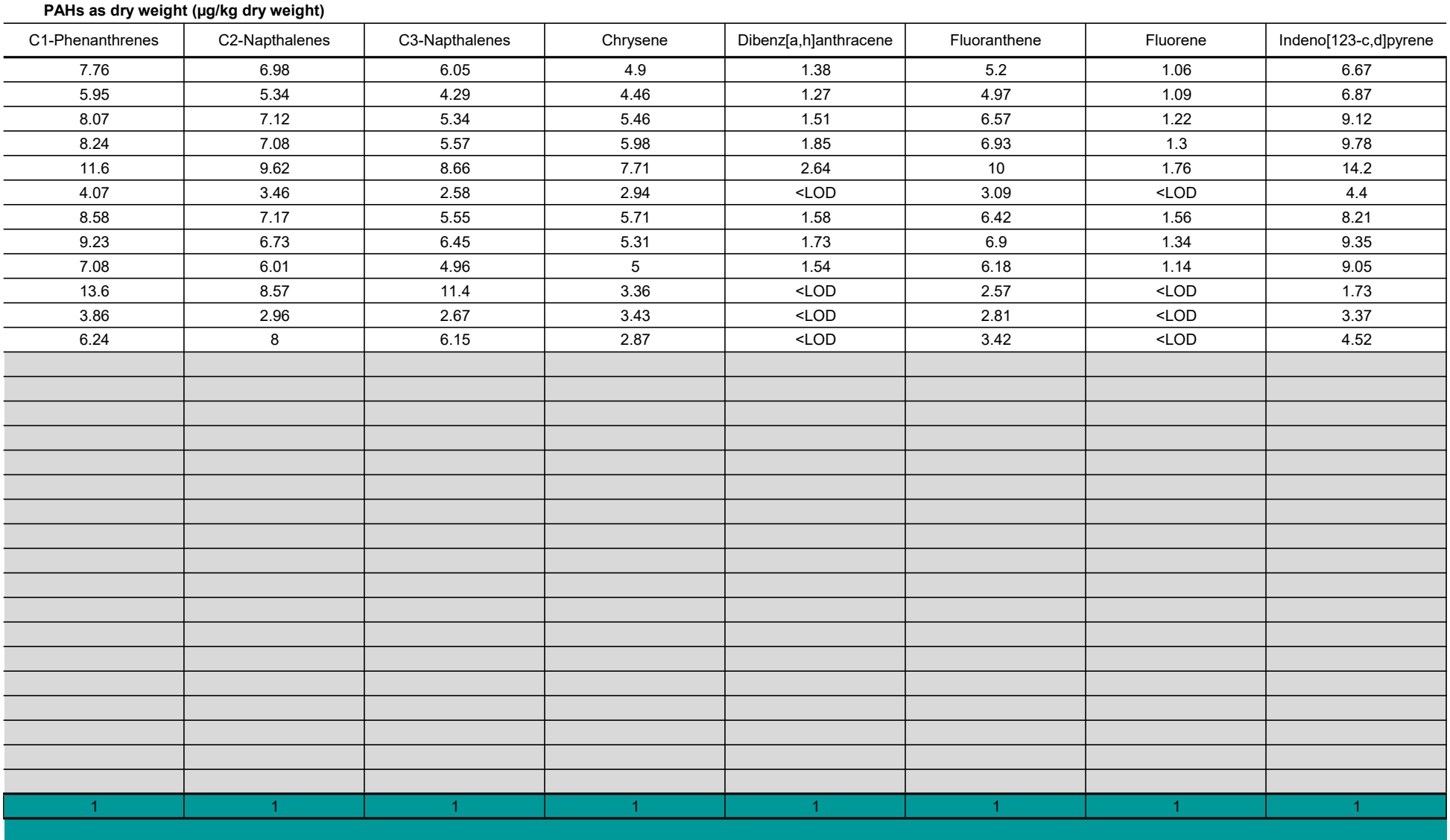

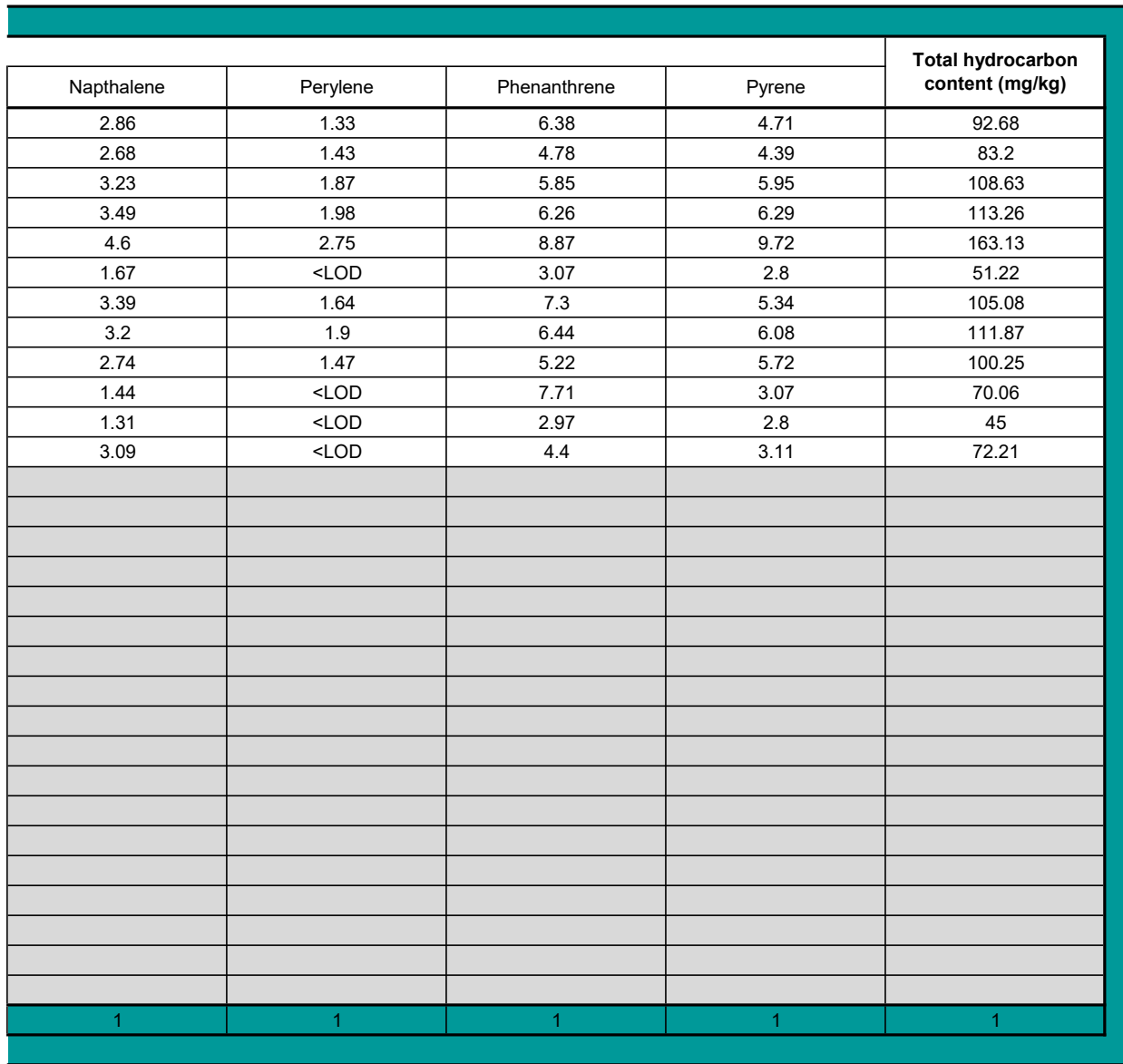

# Polychlorinated biphenyl data

### Instructions:

- 1. Record the laboratory/contractor responsible for PCB analysis
- 2. Record the date the samples were analysed.
- 3. Enter full dataset for each sample in the analysis results table
- 4. Analysis results should be reported in mg/kg (ppm) dry weight.
- 5. Enter methdological limit of detection for each PCB prior to inputting raw data
- 6. Where analysis outputs are less than the limits of detection please enter text "<LOD"
- 7. ICES 7 PCBs are highlighted in bold
- 8. Where copying and pasting entries please use paste values only
- 9. Where entering multiple Sample IDs please use the pop-up form IDs should be separated by a comma

### Analysis information:

Laboratory/contractor: Kenneth Pye Associates Ltd. and Ocean Ecology

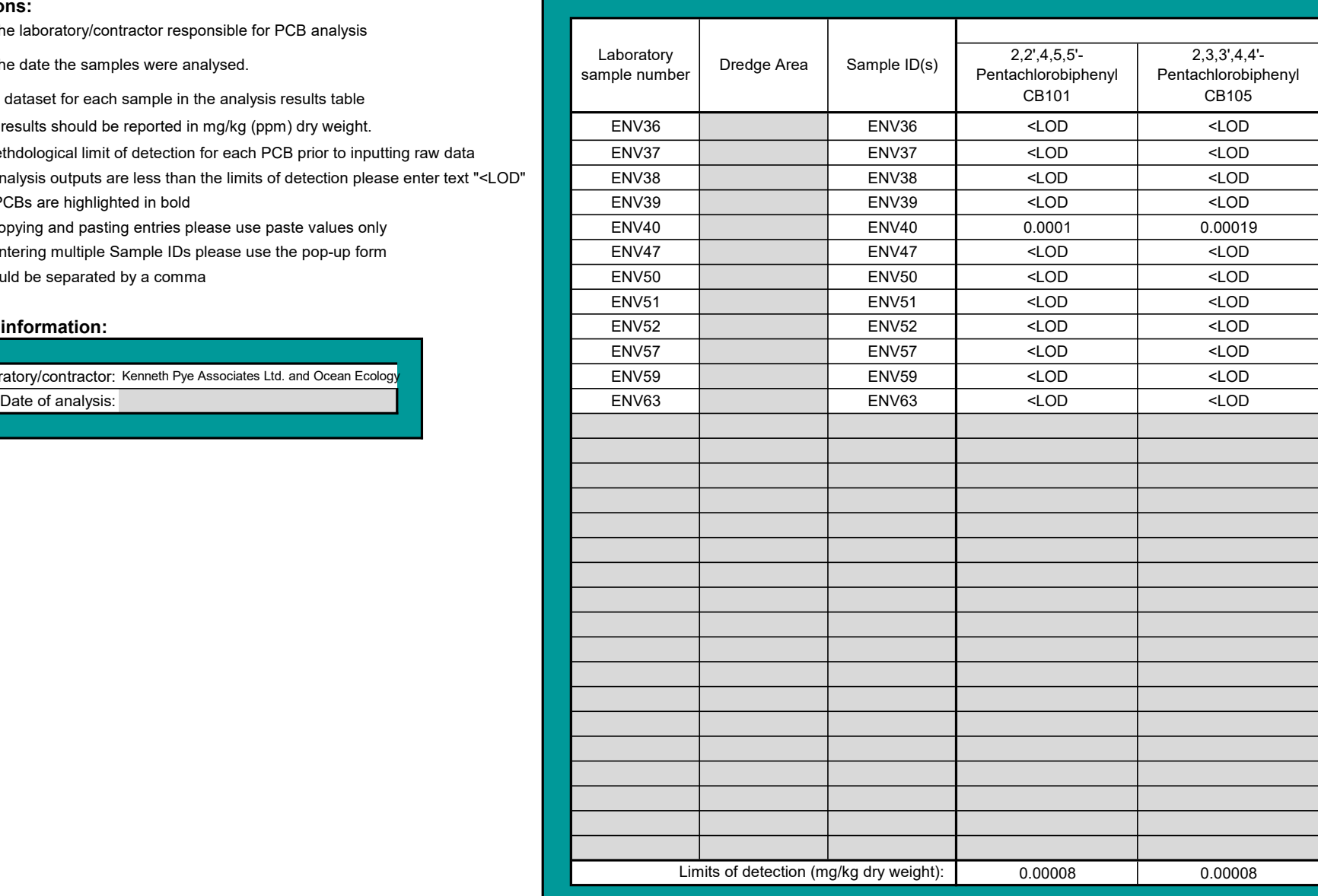

### Determinand analysis outputs:

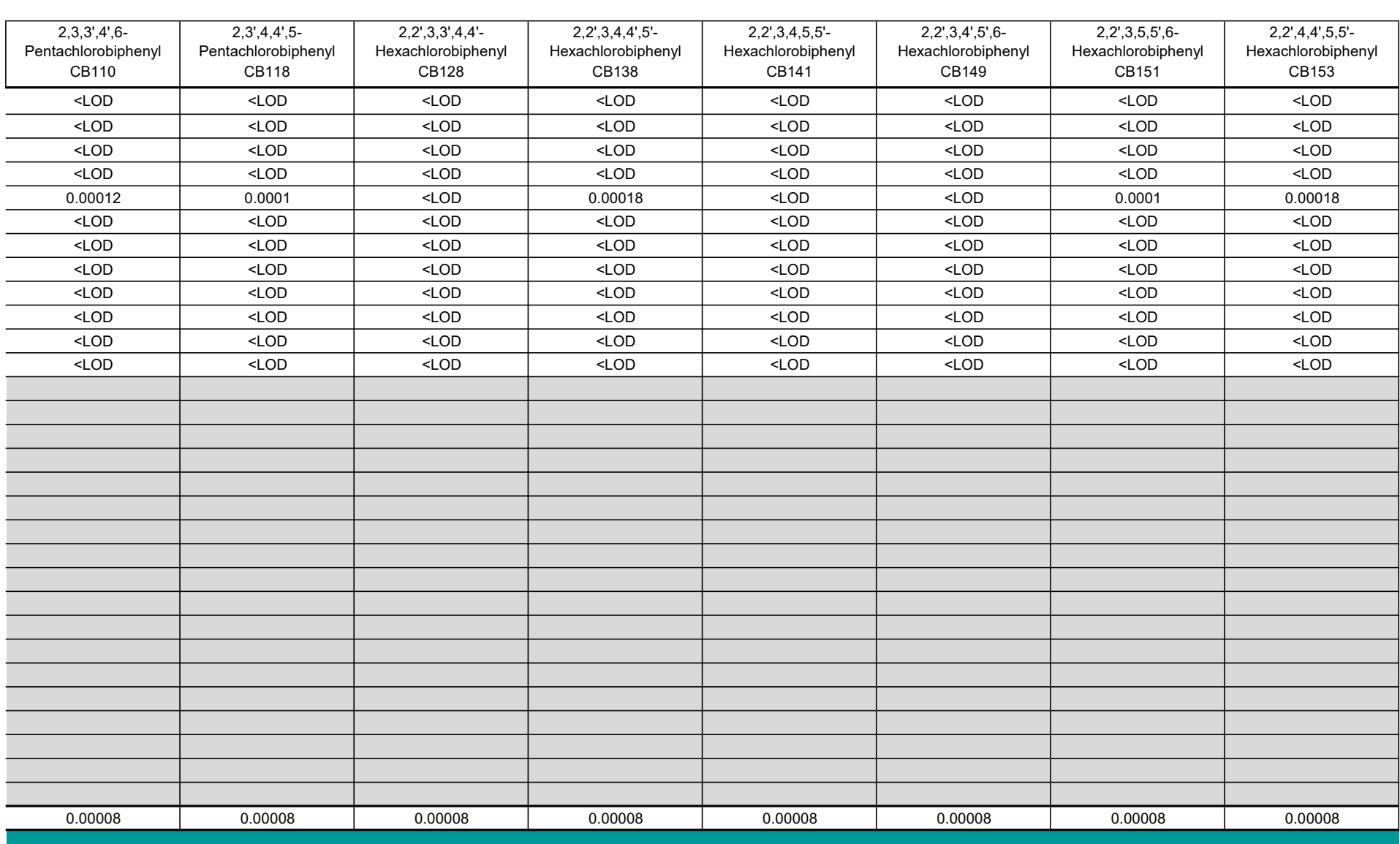

![](_page_16_Picture_88.jpeg)

![](_page_17_Picture_74.jpeg)

#### Organochlorine data

Instructions: Determinand analysis outputs:

1. Record the laboratory/contractor responsible for analysis 2. Record the date the samples were analysed.

3. Enter full dataset for each sample in the analysis results table

4. Analysis results should be reported in mg/kg (ppm) dry weight.

- 
- 

![](_page_18_Picture_136.jpeg)

![](_page_18_Picture_137.jpeg)

#### Brominated flame retardant data

3. Enter full dataset for each sample in the analysis results table

4. Analysis results should be reported in mg/kg (ppm) dry weight.

5. Enter methdological limit of detection for each BDE prior to inputting raw data 6. Where analysis outputs are less than the limits of detection please enter text "<LOD"

7. Where copying and pasting entries please use paste values only 8. Where entering multiple Sample IDs please use the pop-up form IDs should be separated by a comma

![](_page_19_Picture_162.jpeg)

![](_page_19_Picture_163.jpeg)

![](_page_19_Picture_164.jpeg)